比特币是一种数字货币,它的历史可以追溯到 2009 年。当时,一个叫做 中本聪 的人发布了一篇博客文章,称他创造了一种新的数字货币,称为比特币。

 2009 年 1 月 3 日,中本聪 创建了第一个比特币区块,称为"创世区块"。从这 个区块开始,比特币开始流通。

 2010 年,第一个比特币交易所 BTC-e 成立,使比特币开始在市场上得到广泛接受。

 2011 年,比特币价格开始上涨,并在同年 11 月达到了 1 美元。随着比特币的价格的上涨,越来越多的人开始了解和接受比特币。

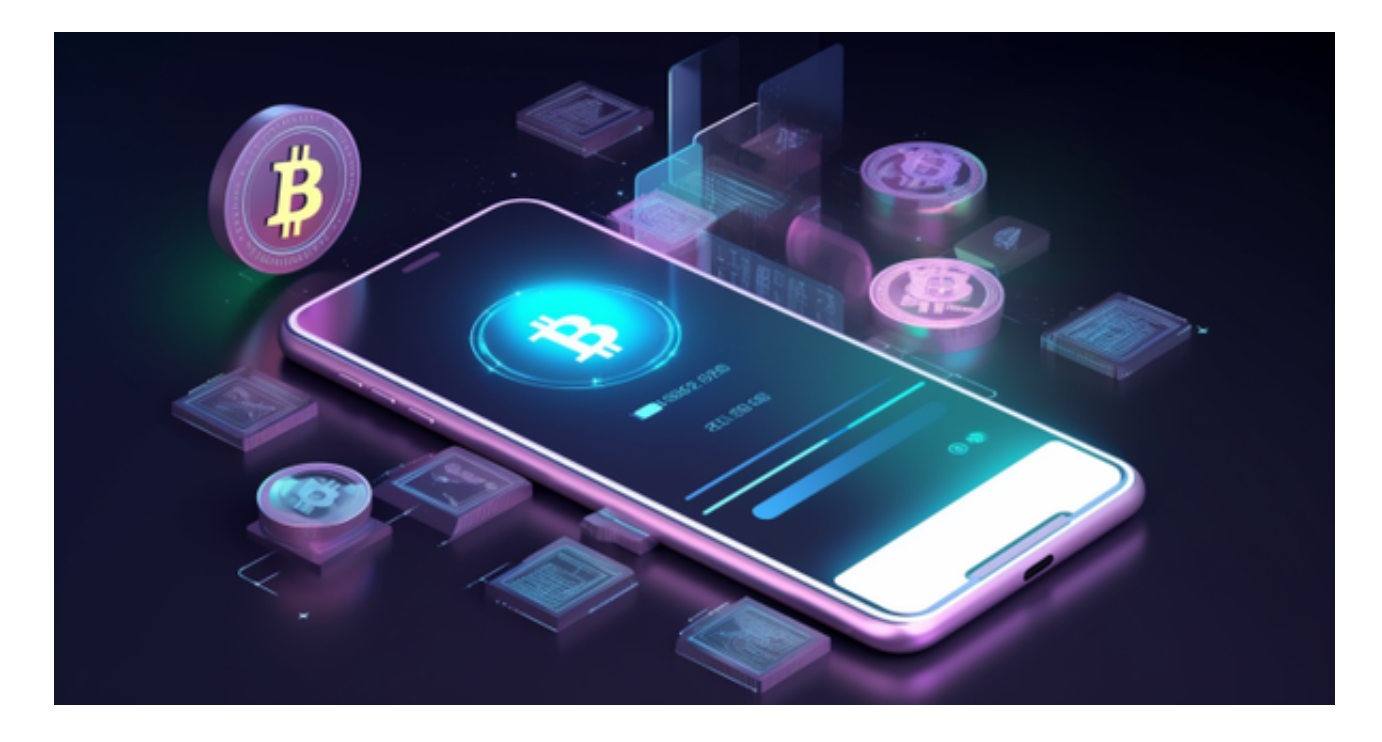

 2013 年,比特币价格达到了 1000 美元,随后开始下跌。在接下来的几年里,比特币价格经历了多次涨跌。2017 年,比特币价格达到了峰值,约为 20,000 美元。随着比特币价格的飙升,全球范 围内出现了越来越多的比特币交易所和交易平台。

 无论是初学者还是资深的虚拟货币交易者,下载bitget app都可以帮助您更好的进行数字资产交易。

Bitget使用攻略

Bitget APP是一款方便用户进行数字货币交易的工具,用户可以在手机上随时随

地进行交易。下载和安装Bitget APP非常简单,只需要在应用商店搜索或者在官网 上下载即可。注册和登录Bitget账号后,用户可以进行数字货币的交易、充值、提 现等操作。

 1. 注册并实名认证:在使用Bitget交易平台之前,需要进行注册并进行实名认证 。在注册时,需要输入真实姓名、身份证号码和联系方式等个人信息,并上传相关 证明文件进行实名认证。实名认证的成功与否直接影响到账户的使用和交易的安全 性。

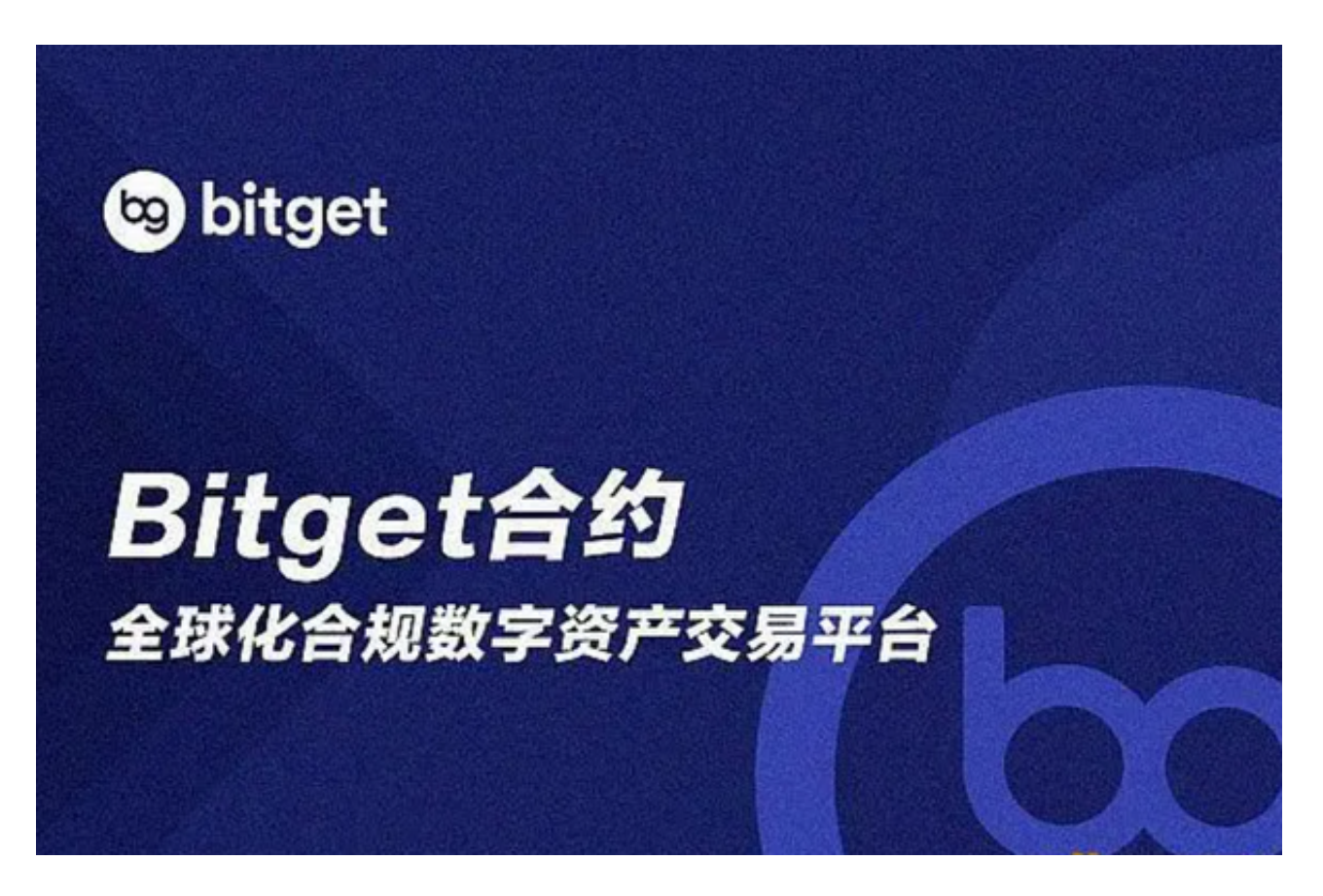

 2. 充值数字资产:认证成功后,需要在平台上进行数字资产充值才能进行数字资 产交易。进入资金管理页面,选择充值方式并按提示操作即可。

 3. 了解交易规则:在进行数字资产交易之前,需要了解Bitget平台的各种交易规 则,如交易时间、交易手续费、交易限额、交易对等信息。

 4. 选择交易对并进行交易:在进行数字资产交易时,需要选择交易对和交易方式 。Bitget平台提供了多种数字资产交易方式,包括现货交易、杠杆交易和期货交易 等。用户可以根据自身需求来选择相应的交易方式和交易对。在进行交易前,需要 认真分析市场的走势和交易策略,避免高风险操作。